# **PROTOX**

паспорт

EAD

## гарантийный талон

Полное наименование

## Proto IP-HD20V212 Купольная IP видеокамера

Заводской номер

Дата изготовления (месяц, год)

Дата покупки

**Подпись продавца** Место для печати продавать на место для печати продавительно продавительно место для печати

Изготовитель

ООО "Спектр" 644074, Российская Федерация, Омская область, г.Омск, ул. Конева, д. 22/2

## Срок гарантии

Срок гарантии на продукцию Proto-X составляет три года с даты покупки оборудования. Этим талоном компания Proto-X подтверждает исправность данного изделия и берет на себя обязанность обеспечить бесплатное устранение всех неисправностей, возникших по вине изготовителя, при соблюдении условий гарантии. E-mail: support@proto-x.net

Год изготовления - первые четыре цифры штрих-кода.

Товар сертифицирован согласно ТР ТС 004/2011 и ТР ТС 020/2011.

## Условия гарантии

1. В гарантийном талоне должно быть указано наименование модели, серийный номер, дата приобретения и печать компании, продавшей данное изделие.

2. Гарантия имеет силу на территории Российской Федерации и распространяется на изделие, приобретенное на территории Российской Федерации.

3. Гарантия покрывает только неисправности, которые возникли по вине изготовителя.

4. Не подлежит гарантийному ремонту оборудование с дефектами, возникшими вследствие: механических повреждений; нарушений требований по монтажу; несоблюдений условий эксплуатации, в том числе эксплуатации оборудования вне заявленного диапазона температур; несоблюдения требований подключения к электропитанию; стихийных бедствий (удар молнии, пожар, наводнение и т.п.), а также иных причин, находящихся вне контроля изготовителя; ремонта или внесения конструктивных изменений неуполномоченными лицами.

Претензий по внешнему виду и комплектности не имею

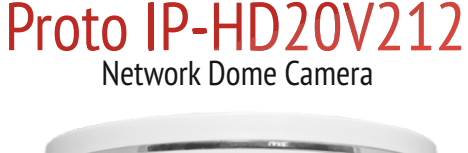

**PROTOX** 

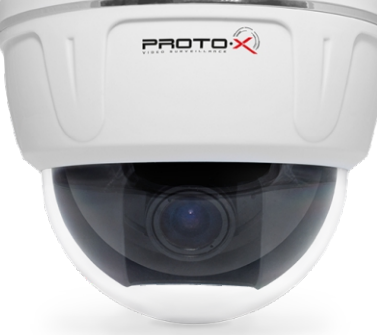

Купольная IP камера, оснащенная DSP процессором "HiSilicon" и современным CMOS сенсором 1/2.5" Aptina CMOS High Resolution с прогрессивной технологией A-Pix. Камера оснащена вариофокальным светосильным 2,8-12 мм объективом 3Mp, F=1.4. Поддерживается стандарт ONVIF, двойной поток H.264 (1080p/30fps и D1/30fps). Камера поддерживает управление с помощью WEB интерфейса,а также CMS и мобильных клиентов (iOS и Android). Современный дизайн корпуса удачно впишется в любой интерьер.

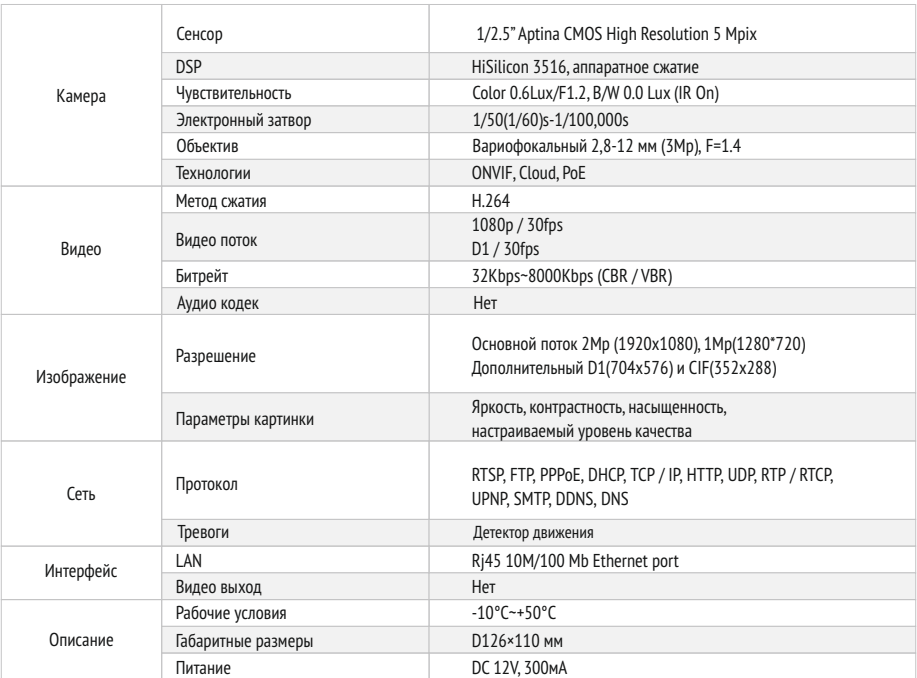

\* Внешний вид и технические характеристики оборудования могут быть изменены производителем в соответствии с модернизацией ассортимента без предварительного уведомления.

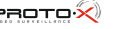

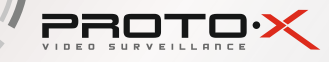

### ONACAHVE

- Разрешение 1080n (2.0 Mn)
- Минимальная освещенность цвет 0.6 Лк, ч/б 0 Лк (IR On)
- Вариофокальный светосильный 2,8-12 мм объектив ЗМр F=1.4
- Двойной поток Н.264 (1080p/30fps и D1/30fps)
- Кодек Н.264 с VBR потоком до 8 Mbps
- Поддержка ONVIF, PoE, Cloud
- RJ45 Ethernet 10/100М, поддержка
- RTSP/PPPOE/DHCP/DDNS/UPNP/SMTP
- СХЕМА ПОДКЛЮЧЕНИЯ

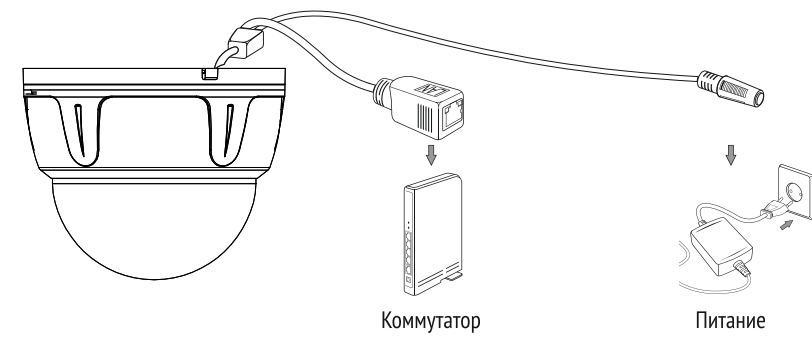

## НАСТРОЙКА ПОДКЛЮЧЕНИЯ

Подготовьте камеру, компьютер и коммутатор для подключения. Убедитесь, что ваш компьютер и коммутатор имеют свободные LAN порты для подключения камеры.

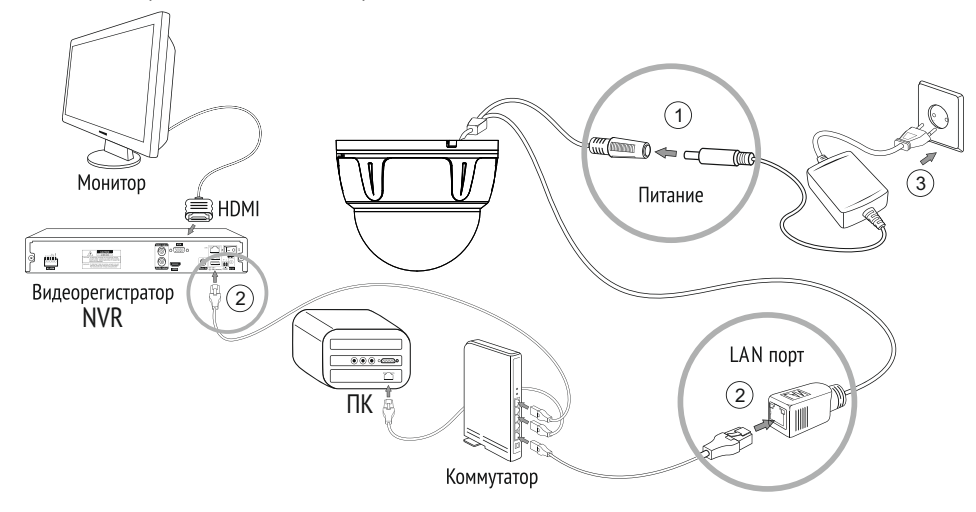

1. Подключите камеру к адаптеру питания.

2. Воспользуйтесь сетевым кабелем для подключения камеры, NVR и ПК к коммутатору. Подключите один конец кабеля в порт LAN камеры, а другой - в порт LAN коммутатора. Проделайте ту же операцию для ПК и NVR.

3. Подключите питание ПК, коммутатора и камеры.

- ActiveXWEB клиент CMS клиент (поллержка ло 64 устройств)
- Полнофункциональный мобильный клиент (для платформ iOS, Android)
- Настройка в 3-х координатах
- Диапазон рабочих температур: -10...+50°С
- Габаритные размеры: D126×110 мм
- $\bullet$  Номинальная частота 50 Гц
- Питание 12 В / 250 мА

*<u>OPOBJEMA V PEWEHVE</u>* 

#### 1. Нет изображения

- Проверьте напряжение питания и ток потребления камеры.
- Проверьте все подключения, возможно коннектор не подключен или подключен не корректно.

#### 2. На изображении видны искажения картинки

• Проверьте параметры настроек потоков камер.

**PROTOX** 

• Проверьте, что включен основной поток с камеры.

#### 3. Непрерывное переключение режима баланса белого

- В поле зрения видеокамеры находится источник люминесцентного освещения.
- Изменение поля зрения камеры, увеличение дистанции между камерой и лампами, а также уменьшение количества люминесцентных ламп устранит проблему.

#### 4. Изображение пропадает или замораживается на некоторое время

- Питание не стабильно.
- Нестабильное сетевое подключение, загружена сеть

## **TEXHUKA BEBONACHOCTU**

- Перед установкой проверьте тип и напряжение питания камеры, а также потребляемый ею ток. Убедитесь, что измеренные параметры соответствуют паспортным. Убедитесь, что используемый источник питания соответствует необходимым параметрам и подключайте камеру только после завершения монтажа.
- Не используйте камеру за пределами допустимого температурного диапазона.
- Не подвергайте видеокамеру радиоактивному и рентгеновскому облучению, это может привести к повреждению оптического сенсора.
- Не помещайте камеру в воду или очень влажную среду, это может привести к выходу ее из строя.
- Не направляйте камеру на источники очень яркого света, если не включен режим автоматического затемнения.
- При загрязнении прозрачных элементов видеокамеры вытрите их мягкой чистой тканью.
- При монтаже камеры рекомендуется установить элементы грозозащиты, также отключайте питание и отсоединяйте видео кабель от камеры во время грозы.

## УСЛОВИЯ ХРАНЕНИЯ И ТРАНСПОРТИРОВКИ

Хранение продукции осуществляется в закрытом помещении при отсутствии агрессивной среды в виде паров кислот или щелочей. Температура окружающего воздуха от -45°С до +50°С; относительная влажность воздуха не более 95% при температуре 25°С.

Транспортировку осуществлять в таре, исключающей смещение упакованных изделий друг относительно друга, ударные воздействия и прямое попадание атмосферных осадков. Погрузка и выгрузка коробок с изделиями должна проводиться со всеми предосторожностями, исключающими удары и повреждения коробок. Температура окружающей среды при транспортировке от – 60°С до +70°С при относительной влажности до 98% при температуре +25°С.

## ПОМОЩЬ

#### Посетите сайт Proto-X в Интернет: WWW.PROTO-X.NET

- На сайте Proto-X Вы можете скачать:
- Инструкции по настройке меню  $\bullet$
- Каталоги оборудования видеонаблюдения Proto-X
- А также получить квалифицированную помощь в любом вопросе, связанном с продукцией торговой марки Proto-X.

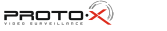